WinCT-UFC Set Up \_EN\_ Ver. 2.20 for Windows 10 / Windows 8.1 / Windows 7 Copyright (c) 2020 A&D Company, limited

\_\_\_\_\_

#### Setup

WinCT - UFC (Windows Communication Tools for UFC)

-----

This software "Windows Communication Tools for UFC" ("WinCT-UFC") serves as the Windows setting tools for editing UFC Output Format on a PC to output from an A&D weighing instrument equipped with the UFC function and for storing it in the weighing instrument.

\_\_\_\_\_

Below are instructions for installation and use of WinCT-UFC.

### 1. System Requirements

## 1-1) PC

OS: Microsoft Windows 10 / Windows 8.1 / Windows 7

### 1-2) Weighing instruments

WinCT-UFC can be used with the following A&D weighing instrument equipped with the UFC function (see table below).

|                         | As of May 2022                                    |  |  |
|-------------------------|---------------------------------------------------|--|--|
| Weighing instrument     | Model                                             |  |  |
| Precision balances      | BA series                                         |  |  |
|                         | BA-T series                                       |  |  |
|                         | (The touch panel software version 1.018 or later) |  |  |
|                         | GX-A/GF-A series                                  |  |  |
|                         | GX-M/GF-M series                                  |  |  |
| Counting apples         | FC-i/FC-Si series                                 |  |  |
| Counting scales         | HC-i series                                       |  |  |
| Digital platform scales | HV-C/CP and HW-C/CP series                        |  |  |
| Checkweighing scales    | FS-i series                                       |  |  |

# 1-3) Cable

Please refer to the manual of the intended model.

## Note

- Back up important data in the PC before installing WinCT-UFC.

### 2. Installation Instructions

==

Step 1 If a previous version of WinCT-UFC is installed on the PC uninstall it.

|   |                                                                                    |                                                                                                    |        |                  |                      |                 |                  | <b>X</b> |
|---|------------------------------------------------------------------------------------|----------------------------------------------------------------------------------------------------|--------|------------------|----------------------|-----------------|------------------|----------|
| G | 🗸 🗢 🕅 🕨 Control Panel 🕨                                                            | Programs    Programs and Fe                                                                                                   | atures |                  | ▼ <del>4</del> ∲ ufc |                 |                  | ×        |
| • | Control Panel Home<br>View installed updates<br>Turn Windows features on or<br>off | Uninstall or change a program<br>To uninstall a program, select it from the list and then click Uninstall, Change, or Repair. |        |                  |                      |                 | Ø                |          |
|   |                                                                                    |                                                                                                    | hange  | Repair           | Installed On         |                 | -                | U        |
|   |                                                                                    | Name<br>A&D WinCT-UFC Ver.2.00                                                                                                |        | Publisher<br>A&D | 4/2/2019             | Size<br>3.23 MB | Version<br>2.0.0 |          |
|   |                                                                                    | AND WINCT-OFC Ver.2.00                                                                                                    |        | AQD              | 4/2/2019             | 5.25 IVIB       | 2.0.0            |          |
|   |                                                                                    |                                                                                                    |        |                  |                      |                 |                  |          |
|   |                                                                                    |                                                                                                    |        |                  |                      |                 |                  |          |
|   |                                                                                    |                                                                                                    |        |                  |                      |                 |                  |          |
|   |                                                                                    |                                                                                                    |        |                  |                      |                 |                  |          |
|   |                                                                                    |                                                                                                    |        |                  |                      |                 |                  |          |
|   |                                                                                    |                                                                                                    |        |                  |                      |                 |                  |          |
|   |                                                                                    |                                                                                                    |        |                  |                      |                 |                  |          |
|   |                                                                                    |                                                                                                    |        |                  |                      |                 |                  |          |
|   |                                                                                    |                                                                                                    |        |                  |                      |                 |                  |          |
|   |                                                                                    |                                                                                                    |        |                  |                      |                 |                  |          |
|   |                                                                                    |                                                                                                    |        |                  |                      |                 |                  |          |
|   | A&D Product version: 2.0.0<br>Size: 3.23 MB                                        |                                                                                                    |        |                  |                      |                 |                  |          |

\_\_\_\_\_

\_\_\_\_\_

- Step 2 Close all open applications in Windows.
- Step 3 Install WinCT-UFC.

Run Setup-UFC.msi.

| Wind            | CT-UFC_Ver.2.01                             |         | <b>▼</b> 49 | WinCT-U P |
|-----------------|---------------------------------------------|---------|-------------|-----------|
| 整理 ▼ ライブラ       | リに追加 ▼ 共有 ▼                                 | 書き込む    | » 🗄         | • 🗉 🔞     |
| 名前              |                                             | *       |             |           |
| B Setup_UFC.msi | uction_Manual_EN_Ver.2<br>p_EN_Ver.2.01.pdf | .01.pdf |             |           |
|                 |                                             |         |             | Þ         |

Step 4 The setup wizard is displayed. Please click [Next].

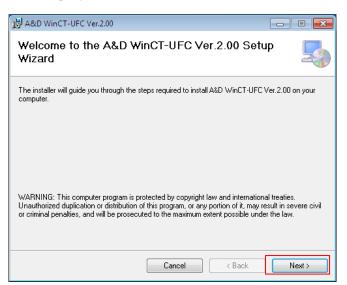

Step 5 Select the installation folder, and click [Next].

| 岗 A&D WinCT-UFC Ver.2.00                                                                 |                         |
|------------------------------------------------------------------------------------------|-------------------------|
| Select Installation Folder                                                               |                         |
| The installer will install A&D WinCT-UFC Ver.2.00 to the following folder.               |                         |
| To install in this folder, click ''Next''. To install to a different folder, enter it be | elow or click "Browse". |
| Eolder:<br>C:\Program Files\A&D\A&D \WinCT-UFC Ver.2.00\                                 | Browse                  |
|                                                                                          | Disk Cost               |
| Install A&D WinCT-UFC Ver.2.00 for yourself, or for anyone who uses this                 | computer:               |
| <ul> <li>Everyone</li> </ul>                                                             |                         |
| 🔘 Just me                                                                                |                         |
| Cancel < Back                                                                            | Next >                  |

Step 6 Click [Next].

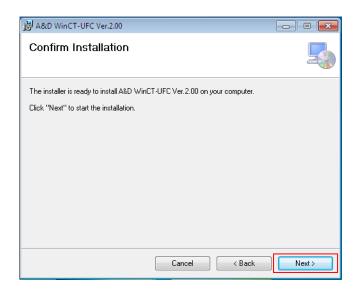

Step 7 Installation will start. Please wait for a while to complete.

| 最 A&D WinCT-UFC Ver.2.00                   | - • •  |
|--------------------------------------------|--------|
| Installing A&D WinCT-UFC Ver.2.00          |        |
| A&D WinCT-UFC Ver.2.00 is being installed. |        |
| Please wait                                |        |
| Cancel < Back                              | Next > |

Step 8 When installation is complete, click [Close] to finish.

| 岗 A&D WinCT-UFC Ver.2.00                                                          | - • •  |
|-----------------------------------------------------------------------------------|--------|
| Installation Complete                                                             |        |
| A&D WinCT-UFC Ver.2.00 has been successfully installed.<br>Click "Close" to exit. |        |
| Please use Windows Update to check for any critical updates to the .NET Fram      | ework. |

3. Starting WinCT-UFC

\_\_\_\_\_

Select WinCT-UFC from the START menu. The default menu address is [Start] - [program] - [A&D WinCT-UFC]. You will find the instruction manual in the Readme file under [A&D WinCT-UFC].

Note

- WinCT-UFC is a program for balances that use the A&D format. A&D does not guarantee performance or compatibility when other manufacture's balances are used with WinCT-FRD.
- If you have problems or questions about compatibility with third party software, contact the manufacturer for information.

4. License Agreement and Limited Warranty

\_\_\_\_\_

- WinCT-UFC is subject to change without notice and does not represent a commitment by A&D to support earlier versions or to make changes to support non standard computers.
- WinCT-UFC is intended for the transmission of data from an A&D balance to a PC, and command transmission for controlling the balance.
- Under copyright laws, the WinCT-UFC program may not be copied, in whole or part, without the consent of A&D, except as specified in the license agreement.
- WinCT-UFC should only be installed on the hard disk or peripheral storage devices of a PC connected to an A&D weighing instrument.
- A&D bears no liability for direct, indirect, special, incidental, or consequential damages resulting from any defect in the WinCT-UFC program or the readme file, even when advised of the possibility of such damage.
- A&D is not responsible or liable for the loss of any programs and/or data stored in the PC on which WinCT-UFC was installed, including the costs of recovering said lost programs or data.

Microsoft and Windows are trademarks or registered trademarks of Microsoft Corporation.

### 5. Uninstallation Instructions

Use the "Add/Remove Programs" icon in the control panel to remove this program from your PC.

|                                                                             |                                                   |                                                  |                      |                  | _ • •   |
|-----------------------------------------------------------------------------|---------------------------------------------------|--------------------------------------------------|----------------------|------------------|---------|
| Control Panel >                                                             | Programs   Programs and Fe                        | atures                                           | ▼ <del>\$y</del> ufc |                  | ×       |
| Control Panel Home<br>View installed updates<br>Turn Windows features on or | Uninstall or change<br>To uninstall a program, se | a program<br>lect it from the list and then clic | k Uninstall, Cha     | ange, or Repair. |         |
| off                                                                         | Organize 🔻 Uninstall C                            | hange Repair                                     |                      |                  | :== • 🔞 |
|                                                                             | Name                                              | Publisher                                        | Installed On         | Size             | Version |
|                                                                             | A&D WinCT-UFC Ver.2.00                            | A&D                                              | 4/2/2019             | 3.23 MB          | 2.0.0   |
|                                                                             |                                                   |                                                  |                      |                  |         |
|                                                                             |                                                   |                                                  |                      |                  |         |
|                                                                             |                                                   |                                                  |                      |                  |         |
|                                                                             |                                                   |                                                  |                      |                  |         |
|                                                                             |                                                   |                                                  |                      |                  |         |
|                                                                             |                                                   |                                                  |                      |                  |         |
|                                                                             | A&D Product ver                                   | rsion: 2.0.0<br>Size: 3.23 MB                    |                      |                  |         |

\_\_\_\_\_

5/2022 A&D